# **MODERNIZACJE WYBRANYCH FUNKCJI UŻYTKOWYCH BAZY JBDG DO REALIZACJI ZADAŃ W ŚRODOWISKU SYSTEMU GEOLOGICZNO-GÓRNICZEGO MINESCAPE**

# **MODERNIZATION OF THE SELECTED UTILITY FUNCTIONS OF THE JBDG DATABASE FOR THE EXECUTION OF TASKS IN THE ENVIRONMENT OF THE MINESCAPE GEOLOGICAL AND MINING SYSTEM**

#### **Andrzej Borowicz, Grażyna Ślusarczyk - "Poltegor-Instytut" Instytut Górnictwa Odkrywkowego, Wrocław**

*W artykule przedstawiono rozbudowę funkcji użytkowych JBDG o dodatkowe rozwiązania programowe związane z geologiczno-górniczym systemem MineScape w zakresie eksportu i importu wykorzystywanych danych. W ramach modernizacji wybranych funkcji użytkowych bazy JBDG zmodyfikowano aplikację JbdgMine programu Aktualizacja oraz rozbudowano strukturę zapisu zbiorów powierzchni trójkątowych. Nowe rozwiązania programowe pozwalają na realizację zadań, zapewniając poprawne interpretacje danych oraz zgodność formatów danych w obu systemach.* 

*Słowa kluczowe: bazy danych, oprogramowanie użytkowe, zapis danych* 

*The article presents the extension of the JBDG database utility functions with additional software solutions related to the MineScape geological and mining system in the field of data export and import. As a part of the modernization of the selected utility functions of the JBDG database, the JbdgMine application of the Update program was modified and the structure of recording sets of triangular surfaces was expanded. The new software solutions enable the execution of tasks, ensuring correct data interpretations and compliance of data formats in both systems.*

*Keywords: databases, software, data recording, data coding*

#### **Wprowadzenie**

Badania geologiczne złóż, warunki ich występowania, charakterystyka parametrów złożowych oraz oddziaływanie eksploatacji na środowisko, to przedmiot prowadzonych wielu prac i analiz. Duże ilości danych uzyskanych podczas dokumentowania złóż kopalin oraz obserwacji i badań gromadzone są w zbiorach bazy danych, a następnie przetwarzane przez programy użytkowe i systemy geologiczno-górnicze. Budowane w systemach przestrzenne modele cyfrowe ułatwiają ocenę posiadanych parametrów złoża (miąższość, zaleganie, jakość kopaliny i inne). Powierzchnie strukturalne i inne najczęściej opisywane są za pomocą trójkątnych modeli sieciowych. Wartości parametrów przypisywane elementom objętościowym wyznaczane są z wykorzystaniem techniki modelowania blokowego. Strukturę planowanego wyrobiska eksploatacyjnego, jego kształt i wymiary opisuje się za pomocą modeli sieciowych. Superpozycja modelu sieciowego odkrywki i modelu blokowego złoża pozwala na określenie zasobów złóż w obszarze projektowanej odkrywki [1].

Jednolita Baza Danych Geologicznych - JBDG - współpracuje z geologiczno-górniczym systemem MineScape w zakresie eksportu i importu danych wykorzystywanych przy komputerowym wspomaganiu dokumentowania złóż kopalin oraz planowaniu ich zagospodarowania. Istniejąca baza JBDG została przeniesiona do nowego, bezpieczniejszego systemu MS SQL 2017 z możliwością dalszej współpracy z systemem MineScape.

W systemie MineScape *modelowanie stratygrafii,* to technika używana do budowania modelu geologicznego na podstawie danych z otworów oraz danych mierniczych. W celu otrzymania najlepszego modelu złoża wykorzystywane są liczne, dostępne metody i parametry interpolacji i ekstrapolacji danych. *Modelowanie blokowe,* to metoda używana do modelowania rozkładu parametrów jakościowych wewnątrz modelowanych warstw geologicznych. Technika modelowania blokowego dostarcza szeregu zmiennych parametrów interpolacji odpowiednich dla modelowania zarówno horyzontalnego, jak i wertykalnego rozkładu parametrów jakościowych wewnątrz modelowanej struktury złoża, które zapisane są w regularnej strukturze bloków i dostępne dla późniejszego obliczania zasobów i graficznej prezentacji modelu. Z bazy JBDG wybierane i wczytywane są dane niezbędne dla potrzeb tworzenia modeli w geologiczno-górniczym systemie MineScape. Po zakończeniu procesu transferu z JBDG dane dostępne są do użycia przez wszystkie funkcje systemu MineScape (w szczególności procesy modelowania blokowego struktury złóż, rozkładu parametrów i cech gruntów czy wód w horyzontach wodonośnych). Budowany według opracowanego zestawu reguł modelowania model złoża jest zgodny

z danymi wejściowymi, czyli przede wszystkim danymi z otworów i kartowań. W wyniku modelowania w systemie MineScape powstają modele blokowe, które mogą być łączone z modelem geometrii odkrywki [2].

#### **Opracowanie założeń programowych**

Modernizowane funkcje użytkowe bazy JBDG związane z transferem danych pomiędzy bazą JBDG i systemem Mine-Scape uwzględniają zarówno możliwości środowiska Mine-Scape jak i bazy JBDG i realizowane są według opracowanej metodyki przygotowania i przesyłania danych.

#### **Koncepcja rozwiązania zawiera opcje:**

I. Eksport danych z bazy JBDG do geologiczno-górniczego systemu MineScape

- • wybór zbiorów JBDG z danymi niezbędnymi do realizacji zadań w systemie MineScape,
- przygotowanie informacji zawartych w podstawowych zbiorach danych bazy JBDG za pomocą zmodyfikowanej aplikacji *JbdgMine* na potrzeby realizacji zadań w środowisku MineScape.

II. Import danych z geologiczno-górniczego systemu MineScape do bazy JBDG

- pozyskanie danych z sytemu MineScape,
- wczytanie wybranych danych do zbiorów środowiska bazy JBDG,
- zmodyfikowanie struktur zbiorów bazy JBDG z zaimportowanymi danymi w celu zminimalizowania czasu działania oprogramowania użytkowego bazy.

Przygotowanie do eksportu danych z bazy JBDG do systemu MineScape realizowane jest za pomocą aplikacji *JbdgMine* pozwalającej na obróbkę dużych porcji informacji z uwzględnieniem funkcji środowiska MineScape. Modernizowana aplikacja zapewnia poprawne interpretacje danych oraz zgodność formatów danych w obu systemach.

Głównymi danymi importowanymi z systemu Mine-Scape do bazy są powierzchnie cyfrowego modelu złoża. Dane z systemu wyprowadzane są w plikach tekstowych z domyślnym rozszerzeniem \*.dat. Są to dane z modeli trójkątowych, np. wyrobiska. Baza JBDG pozwala na ich zapis w zmodernizowanej strukturze zbiorów bazy JBDG lub w plikach lokalnych (dostępnych dla wybranego użytkownika) z możliwością wykorzystania za pomocą oprogramowania użytkowego JBDG.

### **Pozyskiwanie danych z bazy JBDG dla systemu MineScape**

W zależności od realizowanych zadań w systemie Mine-Scape, do systemu dostarczane są informacje z wybranych zbiorów podstawowych bazy JBDG. Zbiory danych bazy JBDG posiadają struktury oraz sposób zapisu informacji zgodny z potrzebami oprogramowania użytkowego bazy i środowiska Microsoft SQL Server 2017. Na potrzeby właściwej (logicznej) interpretacji danych JBDG przekazywanych do środowiska systemu MineScape, w programie *Aktualizacja Jbdg* opracowano aplikację *JbdgMine.*

Zastosowana aplikacja tworzy z wybranego zbioru podstawowego JBDG zbiór danych zorganizowany według reguł wczytywania danych stosowanych w środowisku systemu MineScape. Do testowania wybrano zbiór podstawowy JBDG z parametrami węgla. W wyniku działania aplikacji *JbdgMine* otrzymywany jest zbiór Zb32mine o określonej strukturze celem eksportu do systemu Mine-Scape z wybranymi danymi ze zbioru podstawowego Zb32.

Zmodernizowana aplikacja *JbdgMine* pozwala na realizację zadań w systemie MineScape wielowariantowo poprzez stosowanie interpretacji uwzględniających warunki jakościowo-ilościowe złoża: zaleganie warstw, miąższość kopaliny i skał płonnych, parametry węgla np.  $A^r$ ,  $A^d$ ,  $Q_i^r$ ,  $Q_i^d$ ,  $S_i^r$ ,  $S_i^d$  itp., według zalecanych granicznych wartości parametrów definiujących złoże kopalin. Granicznymi wartościami parametrów definiujących złoże kopalin są minimalne lub maksymalne wartości, jakie mogą osiągnąć poszczególne parametry złoża kopaliny, aby dane zasoby mogły być zaliczone do złoża [3]. Wyznaczają one geologiczne granice złoża kopaliny. W wyniku działania aplikacji *JbdgMine* krokowo przyjmowane są kolejne warianty rozwiązywanego w systemie MineScape zadania celem wyboru optymalnego. Przykładowo, dla wybranych parametrów węgla przy braku wpisania w linii zbioru Zb32 ich wartości (Null):

- dla skał płonnych (na co wskazuje litologia
- i interpretacja) wprowadzana jest:
	- dla wartości opałowych  $Q_i^r$ ,  $Q_i^{r50}$ , KalN,  $Q_i^d$  liczba 0,
	- dla zawartości popiołów A<sup>r</sup>, A<sup>r50</sup> liczba 50 oraz dla  $A^d$  - liczba 10,0
- dla zawartości siarki  $S_t^r$ ,  $S_t^d$  liczba 0,

• dla prób węglowych (na co wskazuje litologia i interpretacja) pozostawiane są puste pola, uzupełniane przy wczytywaniu danych przez system MineScape uśrednionymi wartościami parametrów z sąsiednich prób.

### **Pozyskiwanie danych z sytemu MineScape dla bazy JBDG**

Budowany w systemie MineScape cyfrowy model złoża jest źródłem informacji dostarczanych do bazy JBDG. Wyprowadzane z systemu powierzchnie cyfrowego modelu złoża w postaci powierzchni trójkątowych przechowywane są w plikach tekstowych z domyślnym rozszerzeniem \*.dat.

Fragment zbioru powierzchni trójkątowych (przykład zapisu dwóch trójkątów):

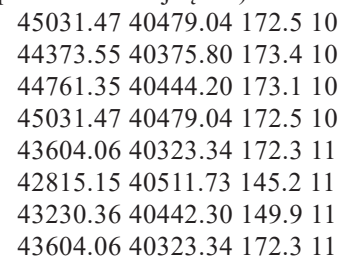

Powierzchnie trójkątowe są wprowadzane do środowiska bazy JBDG poprzez wczytywanie ich procedurami umieszczonymi w programie *Przekrój Jbdg* (rys. 1). Rozróżniamy powierzchnie globalne (granice głównych kompleksów litostratygraficznych, zwierciadła wody, powierzchnie wyro-

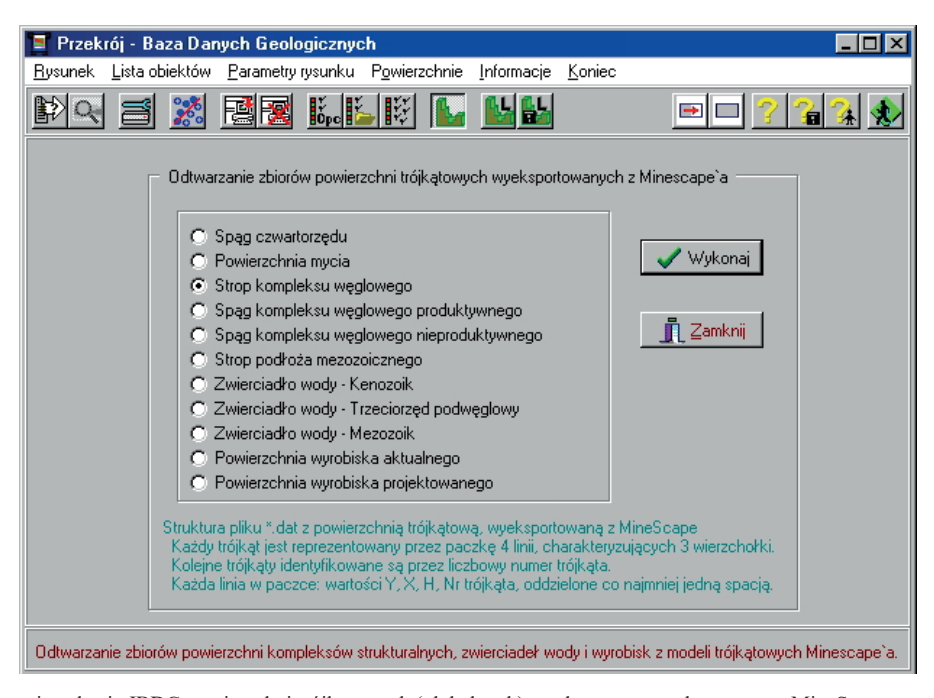

Rys. 1. Procedura odtwarzania w bazie JBDG powierzchni trójkątowych (globalnych) wyeksportowanych z systemu MineScape Fig. 1. Procedure for recreating triangular (global) surfaces exported from the MineScape system in the JBDG database

bisk) automatycznie zapisywane w bazie JBDG na serwerze MS SQL Server oraz powierzchnie lokalne, zapisywane w zbiorze o formacie *dbf* z rozszerzeniem *loc* na dowolnym nośniku danych.

Powierzchnie trójkątowe gromadzone w bazie JBDG to:

- powierzchnie głównych kompleksów litostratygraficznych
- powierzchnie zwierciadeł wody
- powierzchnie wyrobisk.

W ramach modernizacji wybranych funkcji użytkowych bazy JBDG dla środowiska systemu geologiczno-górniczego MineScape, dotychczasowa struktura zapisu zbiorów powierzchni trójkątowych została rozbudowana o nowe pola (PXMIN, PXMAX, PYMIN, PYMAX), co znacznie przyspieszyło działanie oprogramowania użytkowego bazy JBDG.

Zmodyfikowana struktura zbiorów trójkątowych:

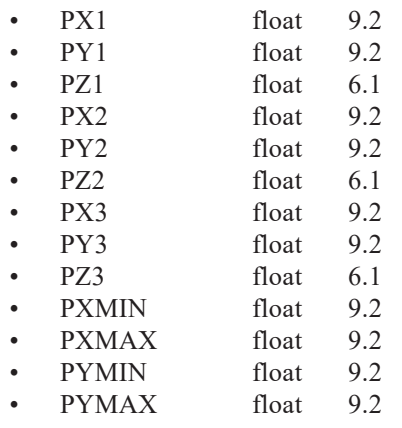

# **Wykorzystanie powierzchni trójkątowych w oprogramowaniu użytkowym bazy JBDG**

Zbiory z powierzchniami trójkątowymi są wykorzystywane przy tworzeniu m. in. map i przekrojów za pomocą oprogramowania użytkowego JBDG [4].

Analizując dane zawarte w zbiorach powierzchni trójkątowych, podstawowym zadaniem jest wyszukiwanie trójkątów, w których leży punkt z poszukiwanymi danymi oraz sprawdzanie przebiegu linii łamanej (np. linii przekrojowej) przez powyższe powierzchnie. Najprostszym sposobem sprawdzania, czy wybrany punkt leży wewnątrz, na zewnątrz czy na brzegu trójkąta ABC jest wyznaczanie trzech wektorów AB, BC i CA i analiza położenia kolejnych punktów (czy punkt leży na wektorze, na prostej wyznaczonej przez wektor, ale nie na wektorze, po prawej, albo lewej stronie prostej) oraz zinterpretowanie wyników. W rozpatrywanych powierzchniach trójkątowych występują bardzo duże ilości trójkątów, a realizacja kontroli położenia analizowanych punktów przez programy użytkowe bazy JBDG jest bardzo czasochłonna.

Dotychczasowa struktura zapisu zbiorów powierzchni trójkątowych w JBDG składająca się z dziewięciu pól danych (trzy wierzchołki trójkąta w przestrzeni trójwymiarowej) została rozbudowana o cztery nowe pola (o wartościach: PXMin = Min (PX1, PX2, PX3), PXMax = Max (PX1, PX2, PX3), PYMin = Min (PY1, PY2, PY3), PYMax = Max (PY1, PY2, PY3) tworzące prostokąt opisany na rzucie rozpatrywanego trójkąta na dwuwymiarową płaszczyznę XY o bokach równoległych do osi współrzędnych. Rozszerzenie struktury zbioru o dodatkowe dane przyspiesza działanie aplikacji korzystających z powierzchni trójkątowych poprzez uproszczenie procedur eliminacji trójkątów leżących poza rozpatrywanymi obszarami. Nowa struktura zapisu zbiorów powierzchni trójkątowych spowodowała konieczność wprowadzenia zmian we wszystkich programach użytkowych JBDG korzystających z informacji zawartych w tych zbiorach.

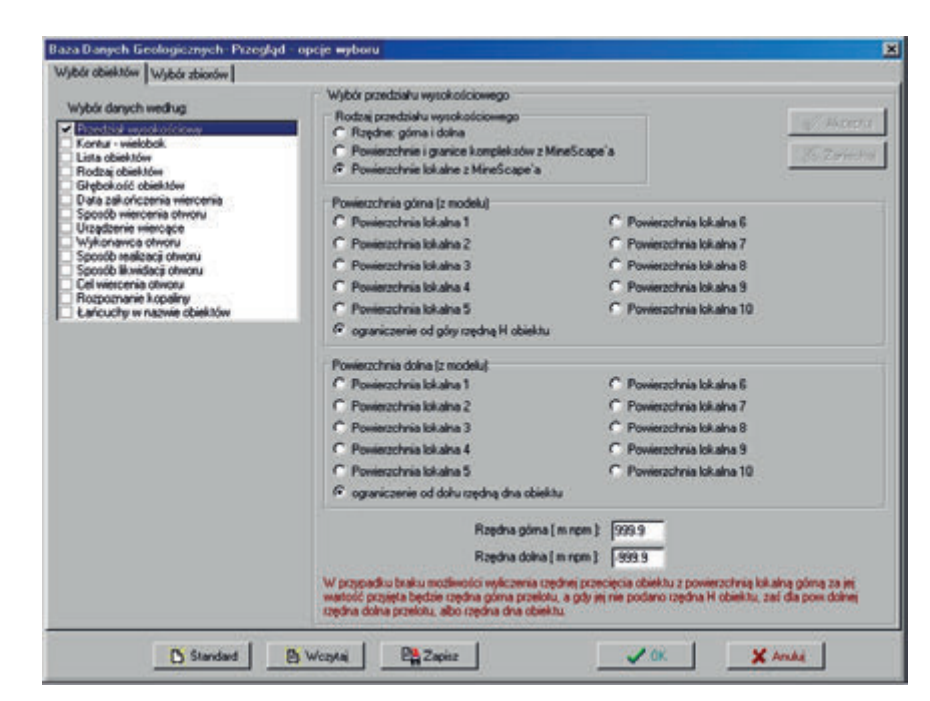

- Rys. 2. Przykład działania programu *Przegląd Jbdg*  wybór przedziału wysokościowego według powierzchni lokalnych wyeksportowanych z systemu MineScape
- Fig. 2. An example of the *Jbdg Review* program operations selection of the elevation range according to the local areas exported from the MineScape system

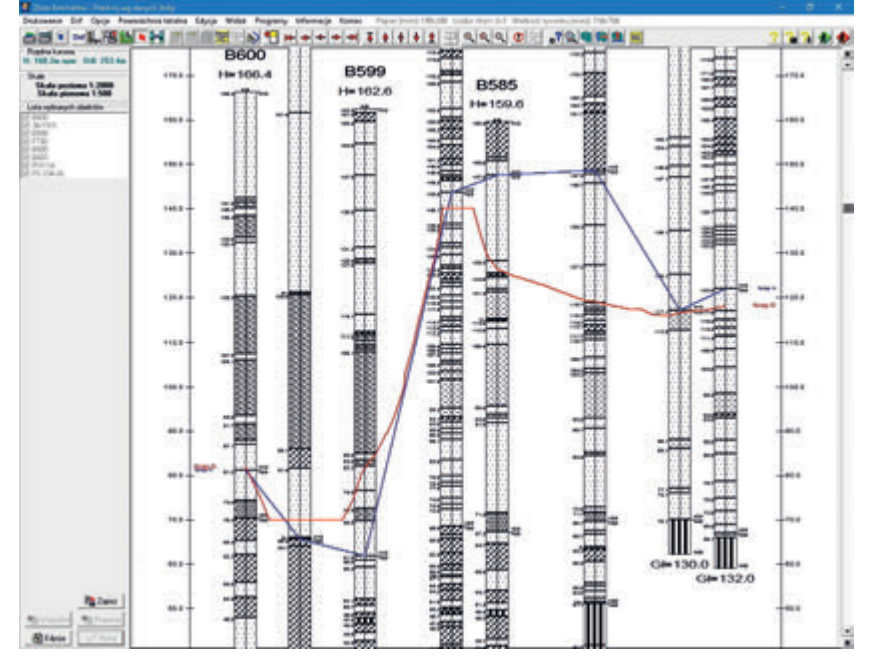

Rys. 3. Przykład działania programu *Przekrój Jbdg* – schemat przekroju złoża z powierzchnią stratygraficzną: wg danych z JBDG (lina niebieska) i z systemu MineScape (lina czerwona)

Fig. 3. An example of the *Cross-section Jbdg* program operation – deposit cross-section with a stratigraphic surface according to data from JBDG (blue line) and data from the MineScape system (red line)

Zmodyfikowane programy użytkowe bazy JBDG wykorzystujące rozbudowane struktury zbiorów powierzchni trójkątowych:

- *Przegląd Jbdg* program umożliwia (rys. 2):
- odtwarzanie w bazie JBDG globalnych zbiorów powierzchni trójkątowych z plików wyeksportowa nych z systemu MineScape
- • granice głównych kompleksów litostratygraficznych
- wybór obiektów znajdujących się w zadanym prze- dziale wysokościowym wyznaczonym przez:
- powierzchnie i granice głównych kompleksów geo logicznych z systemu MineScape
- powierzchnie lokalne z systemu MineScape.
- *Przekrój Jbdg* program umożliwia (rys. 3):
- odtwarzanie w bazie JBDG (łącznie z zapisywaniem) globalnych i lokalnych zbiorów powierzchni trójkątowych z plików wyeksportowanych z systemu MineScape
- • granice głównych kompleksów litostratygraficznych
- • zwierciadła wody (kenozoik, trzeciorzęd

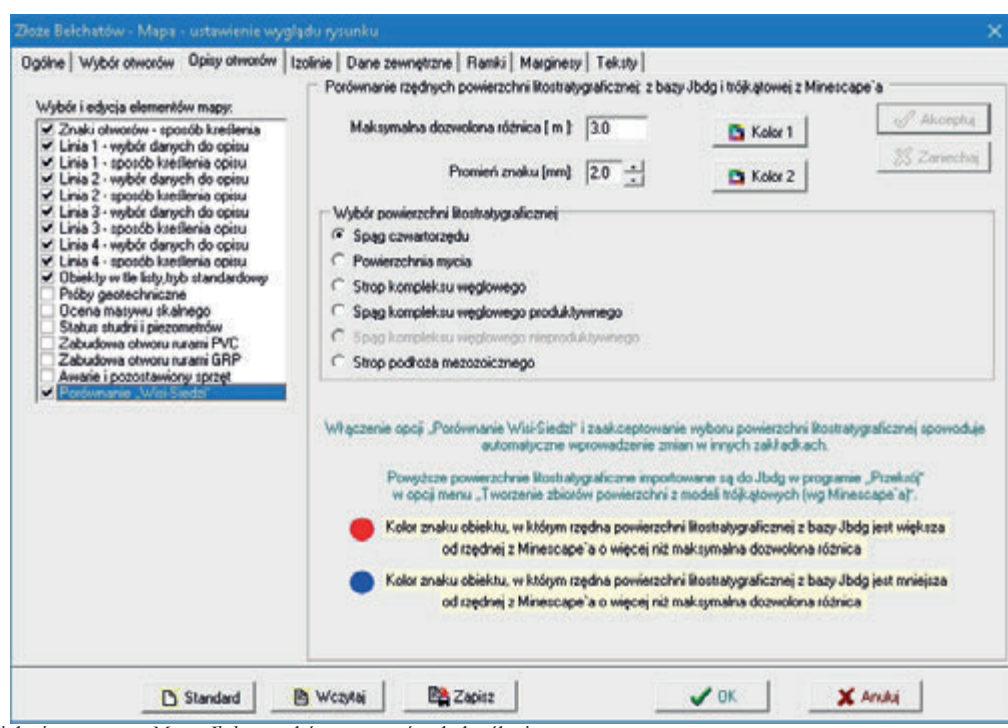

Rys. 4. Przykład działania programu *Mapa Jbdg* – wybór parametrów do kreślenia Fig. 4. An example of the *Map Jbdg* program operation - selection of parameters for plotting

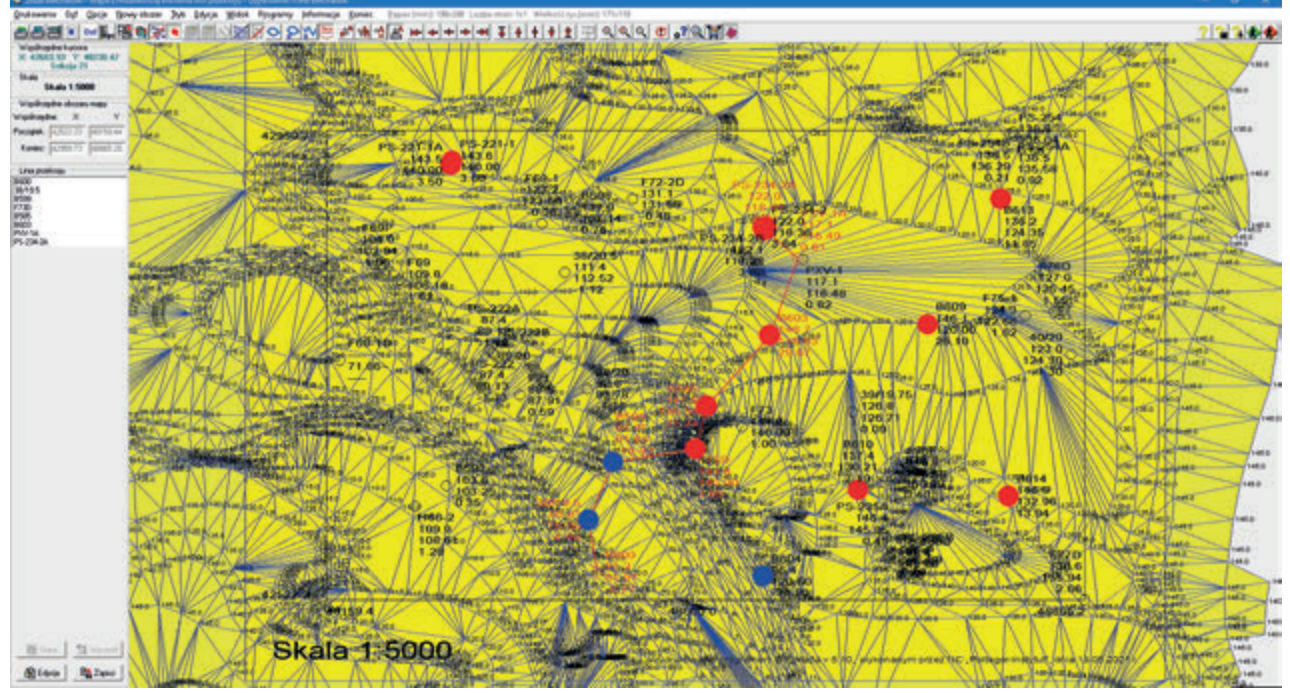

Rys. 5. Przykład działania programu *Mapa Jbdg* – rzut powierzchni trójkątowej z opisem otworów procedurą "Wisi-Siedzi": porównanie położenia powierzchni litostratygraficznej w bazie JBDG z powierzchnią trójkątową z systemu MineScape

Fig. 5. En example of the *Map Jbdg* program operation - projection of a triangular surface with description of boreholes with use of the *"Wisi-Siedzi"* procedure; comparison of the position of the lithostratigraphic surface in the JBDG database with the triangular surface from the MineScape system

 podwęglowy, mezozoik)

- powierzchnie wyrobisk
- powierzchnie lokalne

- kreślenie różnych powierzchni trójkątowych (np. głównych kompleksów geologicznych, położenia zwierciadeł wody, wyrobiska aktualnego i projektowanego, lokalnych powierzchni trójkątowych) zaimportowanych z systemu MineScape.

- wykreślenie rzutu powierzchni trójkątowych na płaszczyznę XY

umieszczenie przy otworach, procedurą "Wisi-Siedzi", informacji uzyskanych w wyniku porównywania położenia powierzchni litostratygraficznej w bazie z powierzchniami trójkątowymi w systemie MineScape.

- *MineScape2Tess* (MS2Tess) program umożliwia:
- przeprowadzenie konwersji zabierki przygotowanej za pomocą systemu MineScape do postaci umożliwiającej obliczenia przy pomocy programu *TessBdg.*
- *MapaJbdg* program umożliwia (rys. 4, 5):

## **Podsumowanie**

Rozbudowa funkcji użytkowych bazy JBDG o dodatkowe rozwiązania programowe związane z transferem danych ma znaczący wpływ na współpracę bazy z geologiczno-górniczym systemem MineScape. Modernizowane funkcje użytkowe oprogramowania JBDG uwzględniają możliwości środowiska MineScape i są opracowane według przyjętej metodyki przygotowania i wysyłania danych z bazy. Zmodernizowana aplikacja *JbdgMine* pozwala na wariantową realizację zadań w systemie MineScape i wybór optymalnego rozwiązania. Przyjmowane są interpretacje danych uwzględniające warunki jakościowo-ilościowe złoża np.: zaleganie warstw, miąższość kopaliny, obecność skał płonnych i inne parametry według zalecanych granicznych wartości parametrów definiujących złoże kopalin. Opracowana w ramach modernizacji wybranych funkcji użytkowych bazy JBDG nowa struktura zapisu zbiorów powierzchni trójkątowych znacznie przyspiesza działanie oprogramowania użytkowego bazy JBDG. Spowodowała ona jednak konieczność wprowadzenia zmian we wszystkich programach użytkowych JBDG korzystających z informacji zawartych w zbiorach. Zmodyfikowane programy użytkowe bazy JBDG wykorzystujące rozbudowane struktury zbiorów powierzchni trójkątowych służą do przeglądania danych zawartych w JBDG *(Przegląd Jbdg)*, tworzenia przekrojów *(Przekrój Jbdg)*, map *(MapaJbdg)* oraz przygotowania danych (zabierki w systemie MineScape) do rozliczania zasobów oprogramowaniem JBDG *(MineScape2Tess (MS2Tess)).*

*Publikacja zrealizowana w ramach prac statutowych "Poltegor-Instytut" IGO nr 167012/N*

#### **Literatura**

- [1] Ślusarczyk G., Specylak-Skrzypecka J., *Wykorzystanie danych hydrogeologicznych Jednolitej Bazy Danych Geologicznych (JBDG) w systemie MineScape.*, Górnictwo Odkrywkowe nr 6, Wrocław 2005
- [2] Gądek A., Frankowski R., Ślusarczyk G., Specylak-Skrzypecka J. *Nowe spojrzenie na kompleksy litostratygraficzne złoża węgla brunatnego Bełchatów (Pole Bełchatów) na podstawie zaktualizowanego modelu złoża*, Materiały XII Seminarium: Metodyka Rozpoznawania i Dokumentowania Złóż Kopalin oraz Geologicznej Obsługi Kopalń, Czarna 02 - 05.06.2009 r., Górnictwo Odkrywkowe nr 2-3, Wrocław 2009
- [3] *Rozporządzenie Ministra Środowiska z dnia 1 lipca 2015 r. w sprawie dokumentacji hydrogeologicznej i dokumentacji geologiczno--inżynierskiej* (Dz.U.2015 poz. 987)
- [4] Borowicz A., Ślusarczyk G., *Implementacja bazy JBDG na nową płaszczyznę bazodanową,* Górnictwo Odkrywkowe nr 5, Wrocław 2019
- [5] Rozporządzenie Ministra Środowiska z dnia 8 maja 2014 r. w sprawie dokumentacji hydrogeologicznej i dokumentacji geologiczno*-inżynierskiej (Dz.U. 2014, poz. 596)*

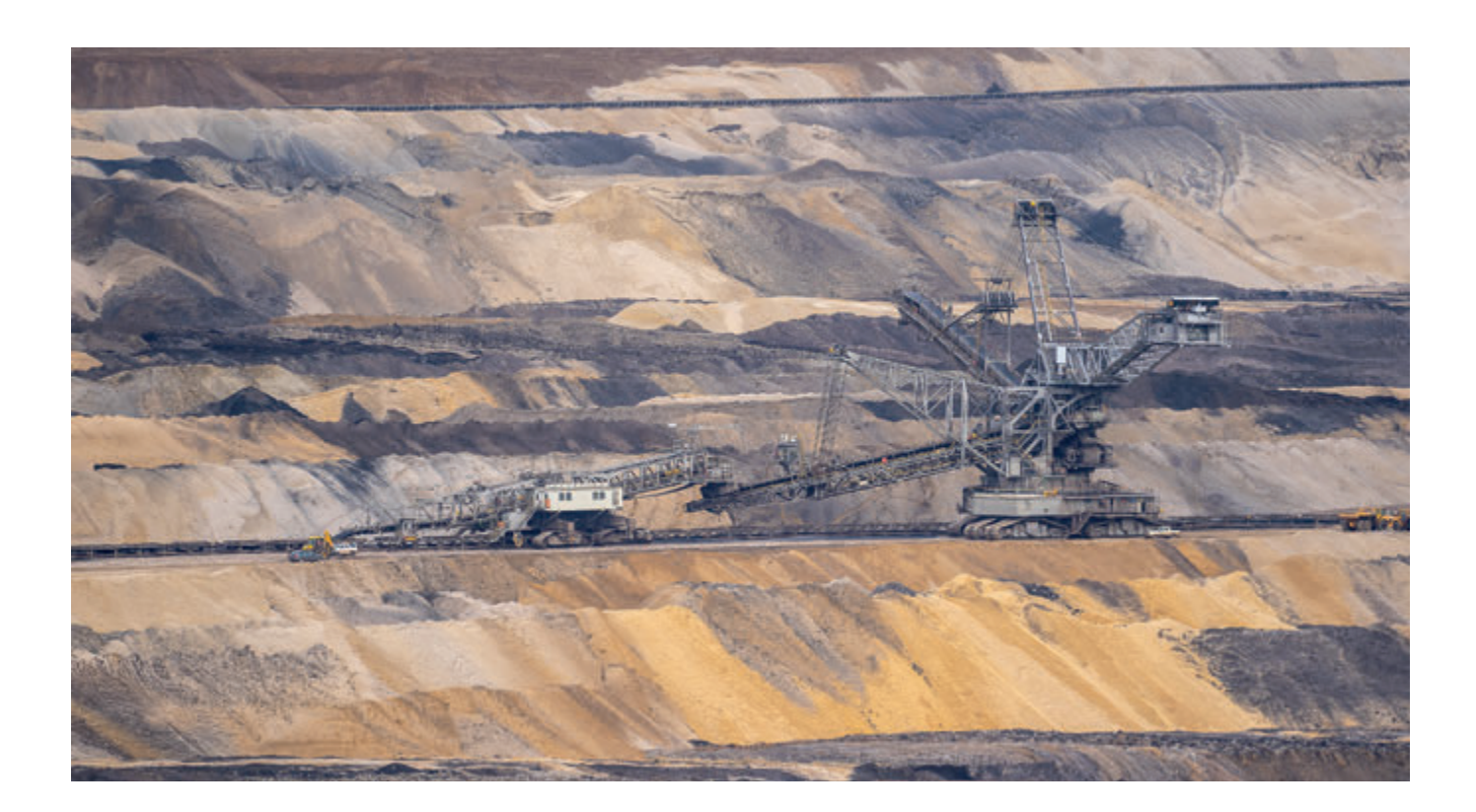